#### Computer Science Intro

PACE Intro to Engineering

#### WWW Basics

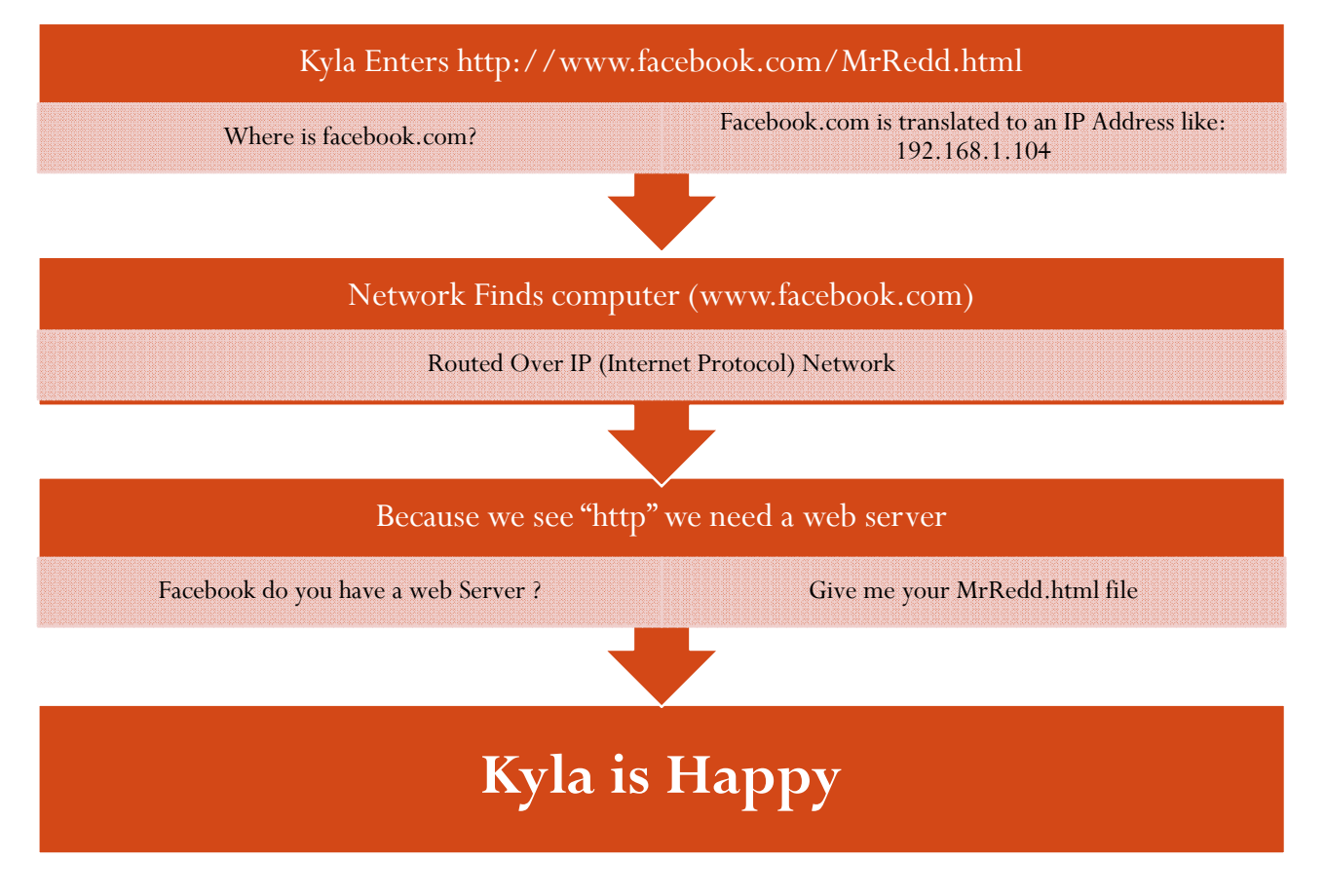

## What is an HTML File

- HTML (Hyper Text Markup Language)
	- Hyper Text (Meaning it can is used with Hyper Text Trasmission Protocol (HTTP: The rules (protocol) of the world wide web)
	- Markup meaning it contains instructions for formatting (Bold, Italic, Font, Tables) text and images
- It's a flat text file. You can open and view it using notepad.
- It at the very least contains the <HTML> Tag

## What is a Tag?

- An HTML Instruction
- A Tag is always contained with brackets: < >
- A Tag is usually Opened  $\langle >$  and closed  $\langle > \rangle$
- Example:  $\leq$ html $>$   $\leq$ /html $>$ 
	- Open: <html>
	- $\bullet$  Close:  $\lt$ /html>
- Tags sometime contain attributes

### What is an attribute

- Refined Instructions to accompany a Tag
- A tag can have none or many attributes
- Example: **<h1 align="center">**
	- H1 is the Tag
	- Align is the attribute
	- $\bullet$  "center" is the value that attribute is being set t o

#### HTML File Basics

- Need to Open and Close with <HTML> Tags
- Need <Header> Tag which contains descriptive information, such as subject
- <Title> is contained within the Header
- $\bullet$   $<$ Body $>$  is where the content of the web page is stored
- HTML (within your tags) is not case sensitive so <HTML> is the same as <Html> is the same as <html>

# Simplest HTML File

<HTML>

 $<$  /HTML  $>$ 

Basic HTML File<HTML><HEADER> <TITLE> Any Title </TITLE></HEADER><BODY> Hello World !</BODY> $<$ /HTML>

#### Also Basic HTML File

<HTML><HEADER><TITLE> Any Title </TITLE></HEADER><BODY>Hello World !</BODY></HTML>

Spaces and New lines don't matter to HTML unless it's the text within a tag

# More HTML Tags

- Header Tags
	- $\bullet$  <H1>
	- $\bullet$  <H2>
	- $\bullet$  <H3>
	- $\bullet$  Etc
- Paragraph breaks <P>
- Line Break <BR>
- $\bullet$  Bold  $\leq B$
- Italic  $\leq$  I
- Underline <I>

```
Using HTML Tags TogetherWhat if I want to make text bold and Italicized:<I><B>Something</B></I>
Or <B><I>Something</I></B>
Not <B><I>Something</B><I>Must maintain order of inner and outer tags
```
# Color in HTML

- Colors are encoded in Hexidecimal (0-F) instead of Decimal (0-9)<br>• Colors are profixed with a  $#$  sign
- Colors are prefixed with a  $\#$  sign
- 0 This is encoded as how much Red, Green, and Blue you want your color to contain.
- 0 Format

#RRGGBB

- 00 is for none
- FF is for all
- Example:

#FFFFFF – Means all of the Red, Green and Blue you can add. This is actually the color white

#000000 – Means no Red, Green, or Blue. This is Black

0 Experiment !

# Images in Your HTML

- Use the IMG Tag
- Use the src attribute within the tag
- Example:

```
<IMG src=c:\images\mrRedd.gif>
```
# Adding Hyperlinks to your HTML

- 0 URL stands for Uniform Resource Locator. This locates any image or html file on the web. This is also used in your browser when
- The  $\leq$ a $>$  tag
- 0 HREF attribute is set to URL
- Example
- $\leq$ a href = "www.google.com">Click here to find something  $\lt/a$

#### Tables

- Tags needed for Tables
	- <Table> : Table tag
	- $\langle \text{TR} \rangle$ : Table Row
	- <TH> : Table Header (Column Header)
	- <TD> :Table data (Cell)

# Table Example

#### **<TABLE>**

 $<$ TR $>$ 

<TH>Student</TH>

<TH>Grade</TH>

 $\langle$  TR>

<TR>

<TD>James</TD>

<TD>D</TD>

 $\langle$  TR>

 $<$ TR $>$ 

<TD>Latoya</TD>

<TD>F</TD>

 $\langle$  TR>

 $<$ TR $>$ 

<TD>Mike</TD>

<TD>F</TD>

 $\langle$  /TR $>$ 

**</TABLE>**

#### Forms

- <FORM action=""> Start a table
- <INPUT> -Various input widgets, such as radio buttons
- <TEXTAREA> Used to enter a lot of text
- <SELECT> Used for Drop downs
- <OPTON> Drop down options

#### Forms

```
<form action="">
```
Pick a Day:

 $\leq$ select name="day">

 <option value="monday">monday</option><option value="funday">funday</option> <option value="tuesday">tuesday</option> <option value="wednesday">wednesday</option><option value="thursday">thursday</option> <option value="friday">friday</option> <option value="saturday">saturday</option><option value="sunday">sunday</option>

 $\langle$ /select $\rangle$ 

 $\mathbf{r}$  />

Pick an Account Status: <input type="radio" name="status" value="valid" /> Working<input type="radio" name="status" value="not valid" /> vacation <br />

```
<input type="submit" value="Submit" />
```
## **Scripts**

- Used to add dynamic components to your page
- Only uses the <SCRIPT> tag:
- Sample:

```
<SCRIPT TYPE="text/javascript">
```
 $$ 

document.write("right now: " + new Date());

//-->

```
</SCRIPT>
```
#### Reference Sites

http://www.htmlcodetutorial.com

http://www.w3schools.com/html/html\_intro.asp

## Web Page Project

- Everyone has to complete one
- Must use notepad (If you don't we can tell)
- Page must contain Tables
- Page must contain a Form
- Page must be dynamic somehow
- You must be able to repair your page